# **3D Radio Button**

## 3D radio button

Graphic object of **3D radio button** type can be used to control D2000 system objects, open graphic information windows (pictures, graphs), run command files etc. The following figures show examples of 3D radio button.

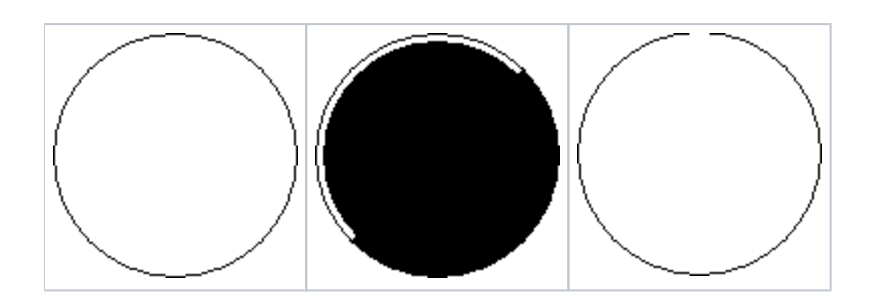

#### **To create 3D radio button**

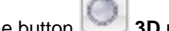

- 1. In the [Drawing toolbar](https://doc.ipesoft.com/display/D2DOCV11EN/Drawing), click he button **3D radio button**. 2. Point the mouse cursor to the position of the 3D radio button centre and click.
- 3. There will appear an auxiliary circle. Define the radius of the 3d radio button and click.

### 3D radio button parameters

3D radio button parameters are being defined on the palette [Object properties](https://doc.ipesoft.com/display/D2DOCV11EN/Object+Properties). The parameters are the same as the parameters of [3D button,](https://doc.ipesoft.com/display/D2DOCV11EN/3D+Button) except the parameters for text - a 3D radio button does not contain a text.

#### **Related pages:** ത

[drawing graphic objects](https://doc.ipesoft.com/display/D2DOCV11EN/Drawing+Graphic+Objects) [Graphic object manipulation functions](https://doc.ipesoft.com/display/D2DOCV11EN/Graphic+Object+Manipulation+Functions)